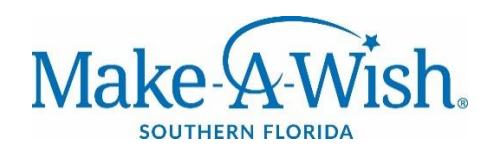

## **MAWU Volunteer Login Instructions**

You can access the Make-A-Wish University online learning system by:

- Going directly to Make-A-Wish University at [https://mawu.wish.org/.](https://mawu.wish.org/) Please use **Chrome or Firefox** as your browser when accessing the learning system.
- Click "I AM A VOLUNTEER" and enter your username and password.
	- o Username: 017\_vol\_firstinitiallastname *(for example, if your name is John Smith, your user name would be 017\_vol\_jsmith)* Password: wish *(you may be asked to change this)*
- Once you log in, you will see any course enrollments or you can search by course name.

If you have any questions or have issues logging in, please contact our Volunteer Program Team at: [volunteers@sfla.wish.org.](mailto:volunteers@sfla.wish.org)